影印

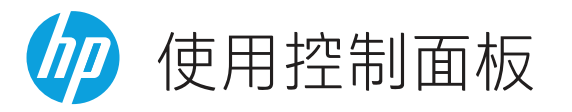

重設 登入

 $G_{\mathbf{r}}$ 

 $\mathbb{R}^-$ 

重設 登入

 $\bigotimes\limits_{n=1}^{\infty}$ 

Jet Advantage 快速設定 耗材

 $\equiv$ 

 $|\mathbf{\ddot{x}}|$ 

 $\equiv$ 

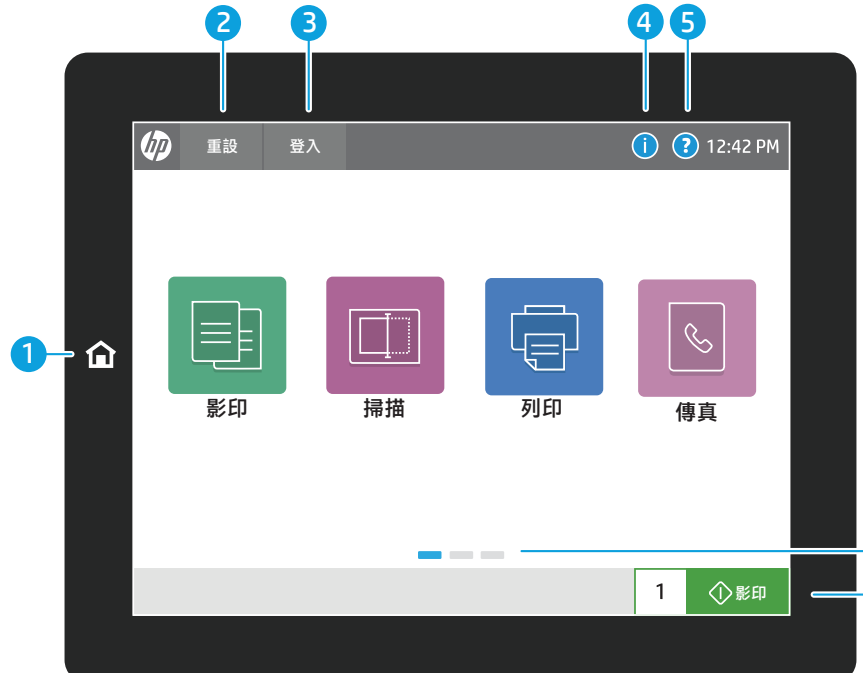

 $\big|$ i $\equiv$ 

紙匣 聯絡人 報告

---

 $\begin{bmatrix} 123 \ 1 \ \end{bmatrix}$ 

設定 支援工具 工作記錄

可存取性

 $1$ 

 $1$ 

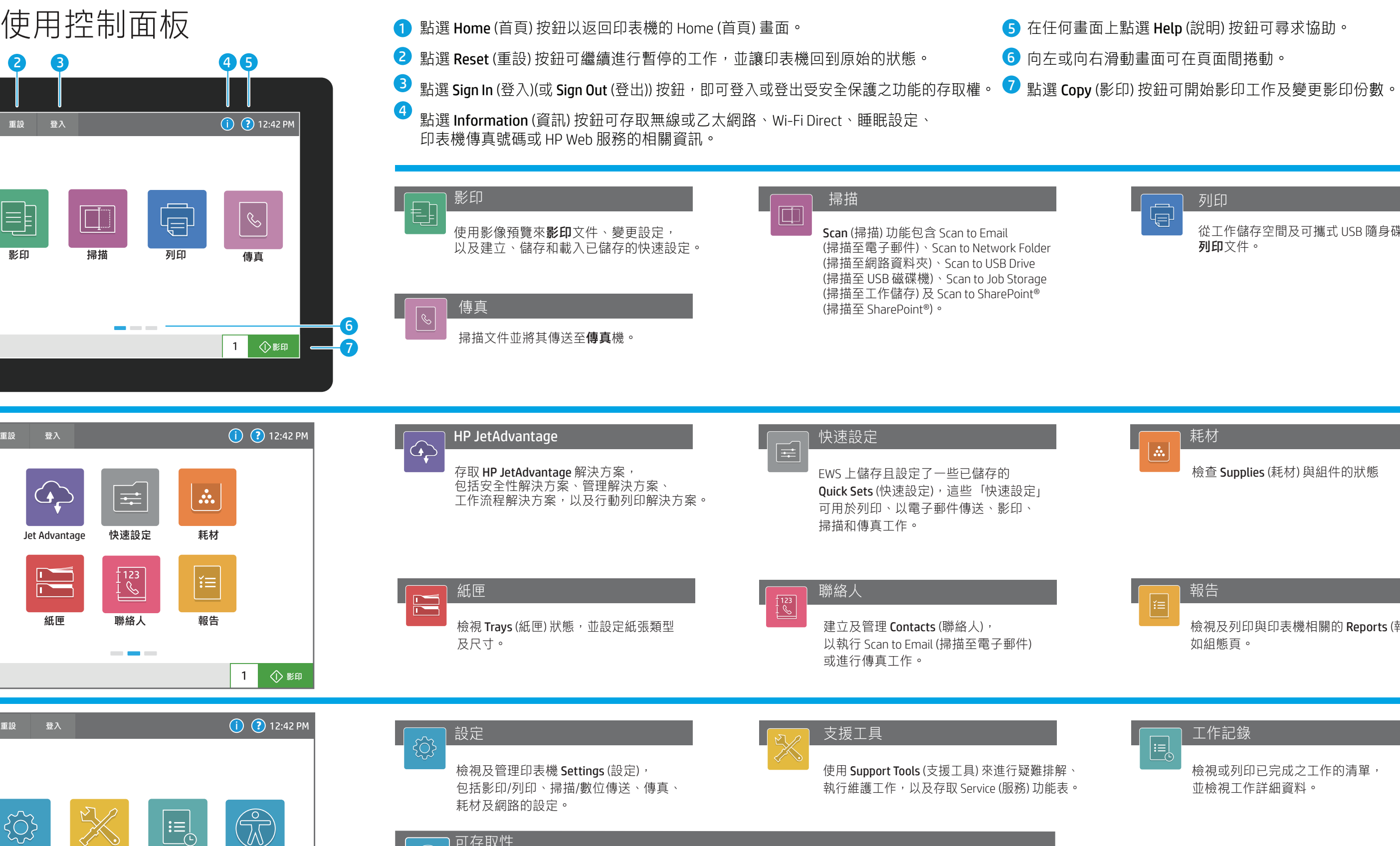

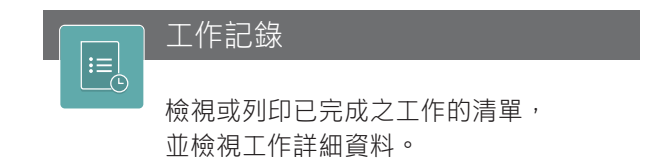

5 在任何畫面上點選 Help (說明) 按鈕可尋求協助。

6 向左或向右滑動畫面可在頁面間捲動。

視覺及操作靈巧性方面有困難的使用者可透過 Accessibility (無障礙) 選項,將印表機控制面板變更 為高對比、反轉色彩與螢幕縮放,讓面板更容易看清楚。

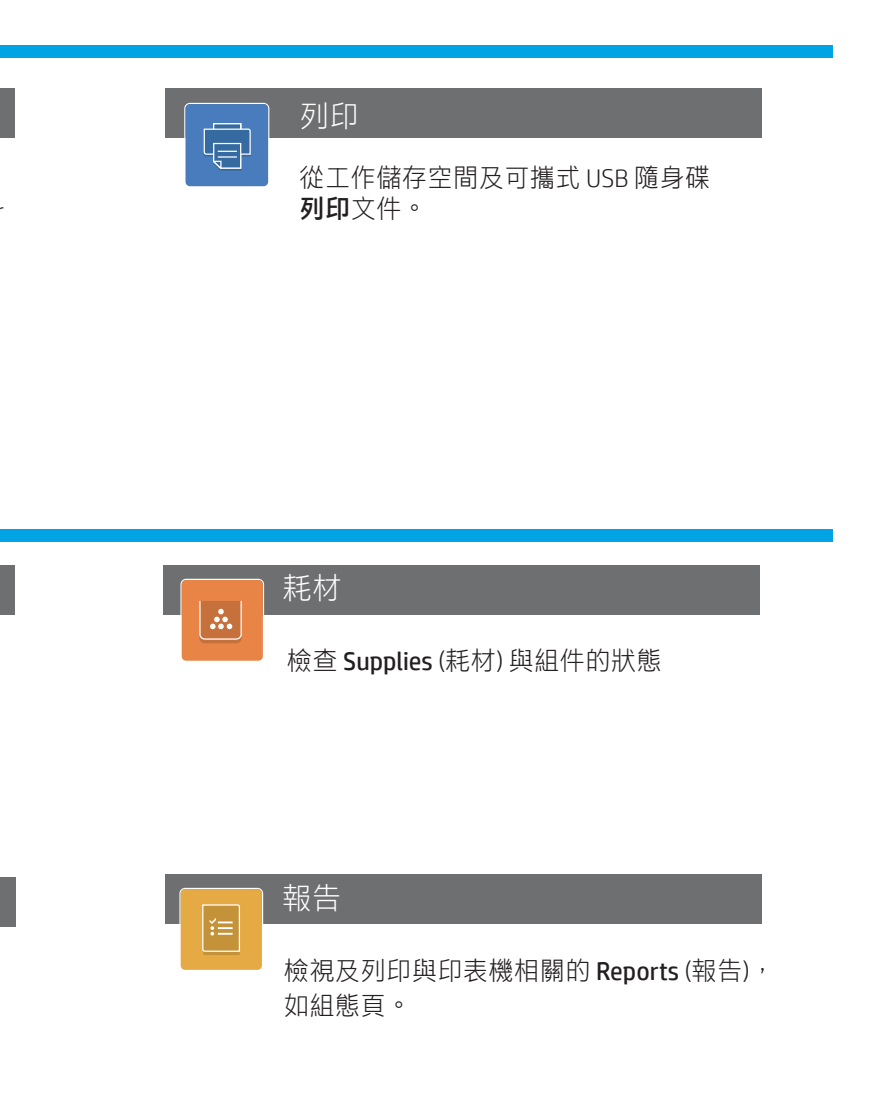

## 可存取性  $\odot$  $\mathbb{Z}$

support.hp.com

© Copyright 2018 HP Development Company, L.P.

Screen Reader (螢幕讀取程式) 與 Sound Volume (音效音量) 功能適用於已安裝 HP Accessibility Assistant (HP 無障礙助理) (2MU47A) 的使用者。